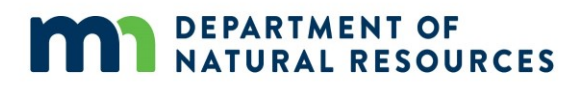

# **DNR Offers Improved Data Access for Bonanza Valley Groundwater Management Area**

September 20, 2021

The Minnesota Department of Natural Resources has created a new tool that puts a wide variety of data related to groundwater and surface water at the fingertips of anyone with internet access. Monitoring data for the Bonanza Valley Groundwater Management Area (GWMA), including groundwater level and stream flow, can now be conveniently accessed in one place: DNR's [Watershed Health Assessment Framework](https://arcgis.dnr.state.mn.us/ewr/whaf2/?z=10+lat=45.5317+lng=-95.0504+base=streets+topo=80+lyr=aux161,aux166,aux162,aux36,aux67,aux5,dnrTopo+lyrZ=11,10,9,8,7,6,5+lyrV=y,y,y,y,y,y,n+id=aux162) web mapping tool.

## **Background**

The DNR and other agencies have gathered a rich variety of water data over time. Citizen members of the Bonanza Valley GWMA team asked the DNR to make this 'raw' data more accessible and understandable. DNR committed to creating a web portal of information to improve citizen access to data. The Watershed Health Assessment Framework web mapping tool is the platform DNR identified as best able to provide this service.

## **Map details**

The DNR Observation Well Network is monitored monthly by local Soil and Water Conservation Districts. This information is posted to the Cooperative Groundwater Monitoring Network web page along with data from any other agencies that measure groundwater levels. Separately, the DNR also collects stream flow data that is regularly posted to the Cooperative Stream Gaging Network web page. These two separate web pages will continue to be the foundation for these monitoring programs.

These new layers that have been added to the WHAF will connect users with existing groundwater and stream flow data sets managed by DNR and provide quick access to groundwater and surface water highlights in a single view. Users wanting to dig deeper into data for a particular station, can link to existing web pages for Cooperative Stream Gaging and Cooperative Groundwater Monitoring, where they'll find site maps, hydrographs and downloadable data sets. It's hoped that the integration of data on a common platform will allow the public to understand information in new ways.

#### **How to use the map**

The groundwater monitoring and stream flow data can be viewed on [this Watershed](https://arcgis.dnr.state.mn.us/ewr/whaf2/?z=10+lat=45.5317+lng=-95.0504+base=streets+topo=80+lyr=aux161,aux166,aux162,aux36,aux67,aux5,dnrTopo+lyrZ=11,10,9,8,7,6,5+lyrV=y,y,y,y,y,y,n+id=aux162)  [Health Assessment Framework map.](https://arcgis.dnr.state.mn.us/ewr/whaf2/?z=10+lat=45.5317+lng=-95.0504+base=streets+topo=80+lyr=aux161,aux166,aux162,aux36,aux67,aux5,dnrTopo+lyrZ=11,10,9,8,7,6,5+lyrV=y,y,y,y,y,y,n+id=aux162)

To understand what the symbols mean, click on the "Legend" icon on the right side of the screen. To collapse the legend again, click on the dark grey arrow to the left of the

# DEPARTMENT OF NATURAL RESOURCES

legend. This process can be repeated for any of the actions selected on the right side of the screen.

To dig deeper into the data:

- 1. click on "Add Data" at the right side of the screen to open the Data Layers screen.
- 2. Select a data layer in the "Active Data Layers" section at the top of the Data Layers screen by simply clicking on the words of the layer you want to see. This will grey the background on that layer and make it "active".
- 3. Click on the map symbol that you would like to explore. A pop up window will show an overview of the site. If after clicking on a symbol it says "No information available," the symbol selected is not part of the active data layer you selected.
- 4. Click on the hyperlinks inside the pop up window to view the data behind the symbol.

You can also find more information about this tool at the [Watershed Health Assessment](https://www.dnr.state.mn.us/whaf/index.html)  [Framework home page.](https://www.dnr.state.mn.us/whaf/index.html)

If you have questions about the map or the Bonanza Valley Groundwater Management Area, contact Mark Hauck, Project Manager at 320-223-7846 or [mark.hauck@state.mn.us.](mailto:mark.hauck@state.mn.us)

# **Project Funding**

Funding for this project was provided by the Minnesota Environment and Natural Resources Trust Fund as recommended by [the Legislative-Citizen Commission on](http://www.commissions.leg.state.mn.us/lccmr)  [Minnesota Resources \(LCCMR\).](http://www.commissions.leg.state.mn.us/lccmr) The trust fund is a permanent fund constitutionally established by Minnesotans to assist in the protection, conservation, preservation and enhancement of the state's air, water, land, fish, wildlife and other natural resources.